## **Installing Tomcat 7 on CentOS 7** David J. Walling, March 8<sup>th</sup>, 2017 Email: david@davidjwalling.com

This "how to" describes a process to download and install Apache Tomcat 7 on a CentOS 7 virtual machine using the Oracle VirtualBox hypervisor on a Windows 10 host. This "how to" is part of a series and continues from the point where a CentOS 7 "Minimal" distribution ISO has been downloaded and used to install and configure CentOS 7 and Oracle XE 11g.

We start by downloading the compressed archive of Apache Tomcat 7 and an OJDBC driver for Java 6. We are using Java 6 because our environment will be used to support applications that require it.

Open a browser and download the Apache Tomcat 7 and Oracle JDBC 6 JAR from these locations. The Oracle site may require that you register as a user.

<http://www.trieuvan.com/apache/tomcat/tomcat-7/v7.0.75/bin/apache-tomcat-7.0.75.tar.gz> <http://www.oracle.com/technetwork/apps-tech/jdbc-112010-090769.html>

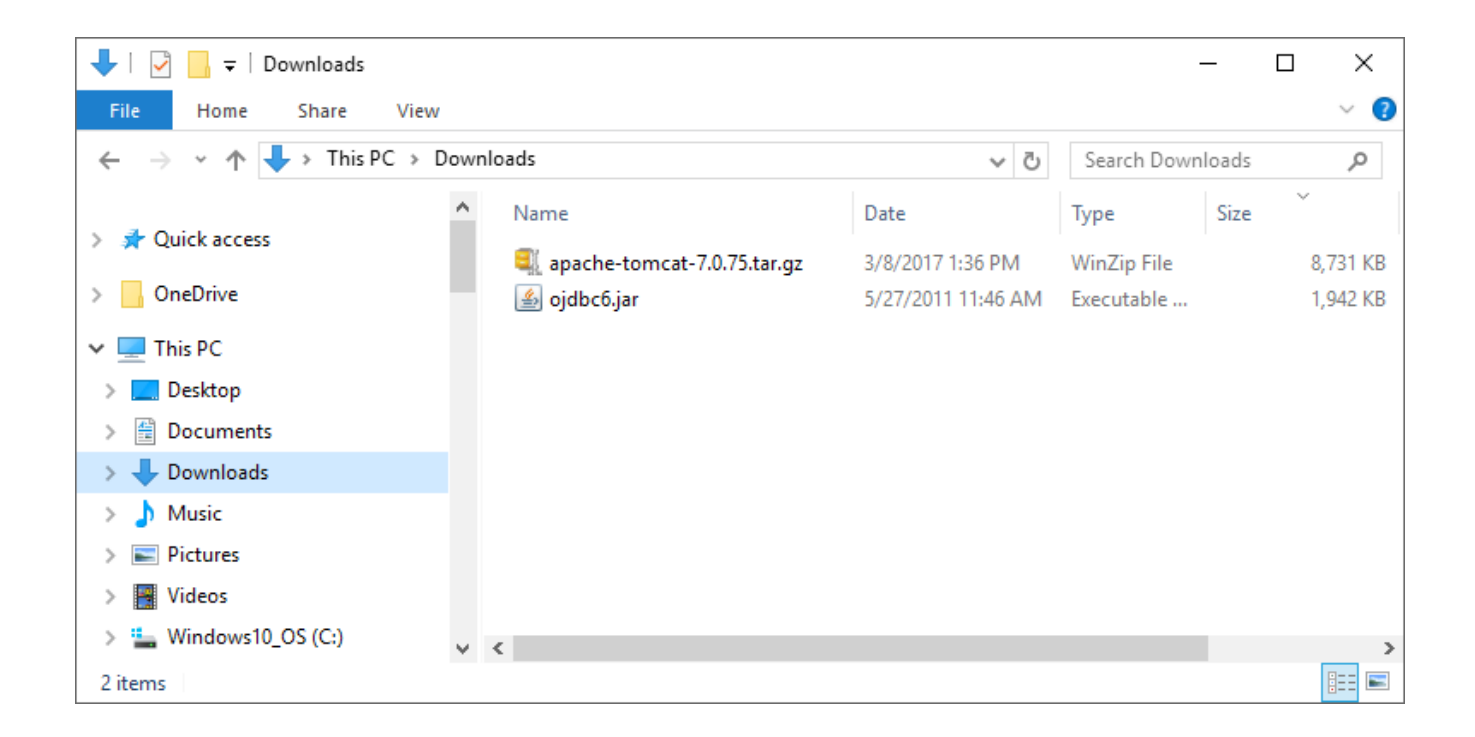

After downloading these files, consider storing them in an organized download hierarchy in case you want or need to reinstall again.

Next, we'll upload these files to CentOS. In a previous "how to", we established secure connectivity into our CentOS using SFTP or secure shell (SSH). Here, we're leveraging this configuration to connect to CentOS from a file transfer application, FileZilla. This tool allows the upload by dragging and dropping the archive file from our Windows 10 host to our CentOS virtual machine.

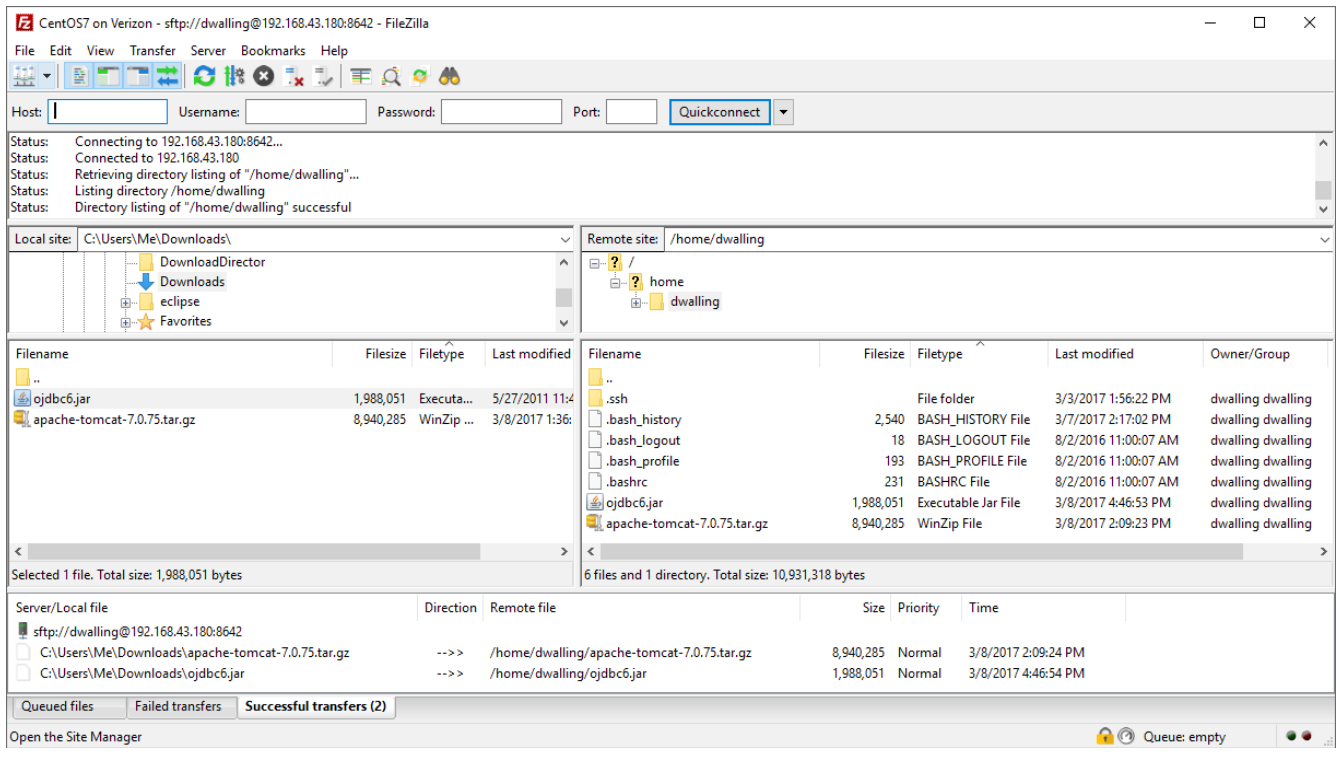

Recall that we setup one user for all SSH connections into CentOS. For better security, do not allow the "root" user or any other user with elevated privileges to remotely connect to CentOS over SSH.

We will also demonstrate the use of SSH connections using the PuTTY client program. Since we have not (yet) installed support for a GUI in our CentOS VM, the PuTTY client at least allows us to dynamically resize the client window dimensions and to open multiple concurrent sessions (windows) as needed.

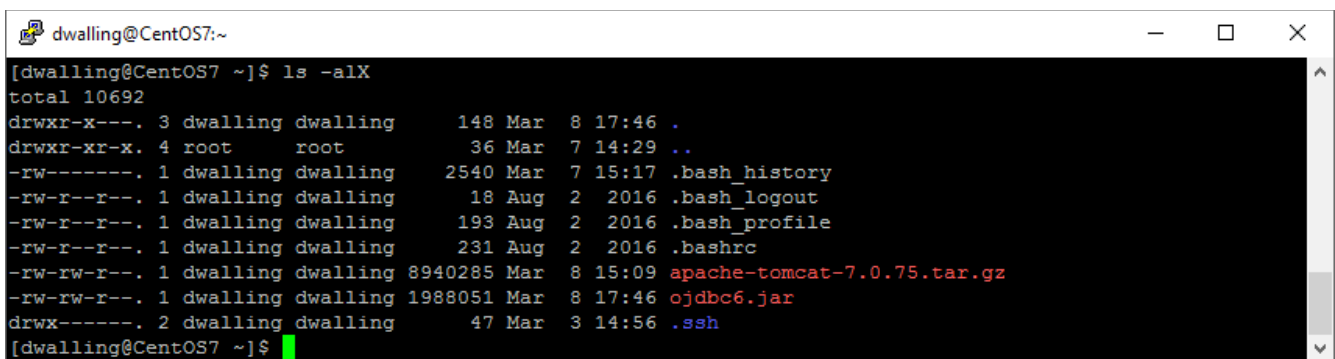

The next set of commands is issued as the "root" user, which we access using the "su" (superuser) command. Create the "tomcat" group and define the "tomcat" user. Provide the tomcat user a secure password, please.

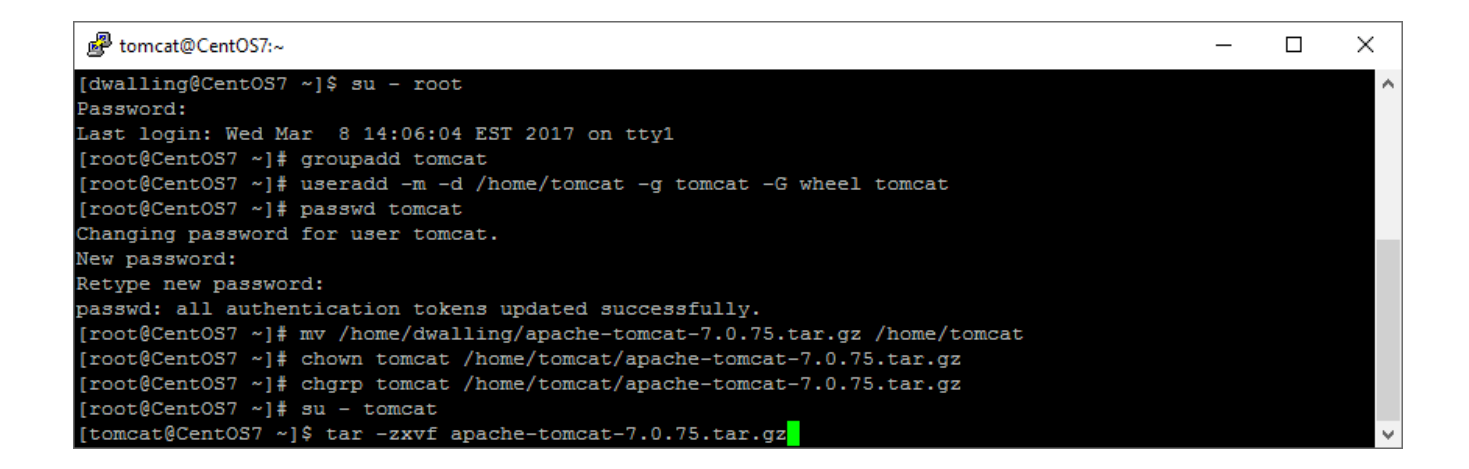

After creating the "tomcat" user, move the compressed archive from the administrative user's home folder to the "tomcat" user's home folder and change the owner and group attributes of the archive to "tomcat". Change the current user to the "tomcat" user with "su". Uncompress and unload the compressed archive using the "tar" command.

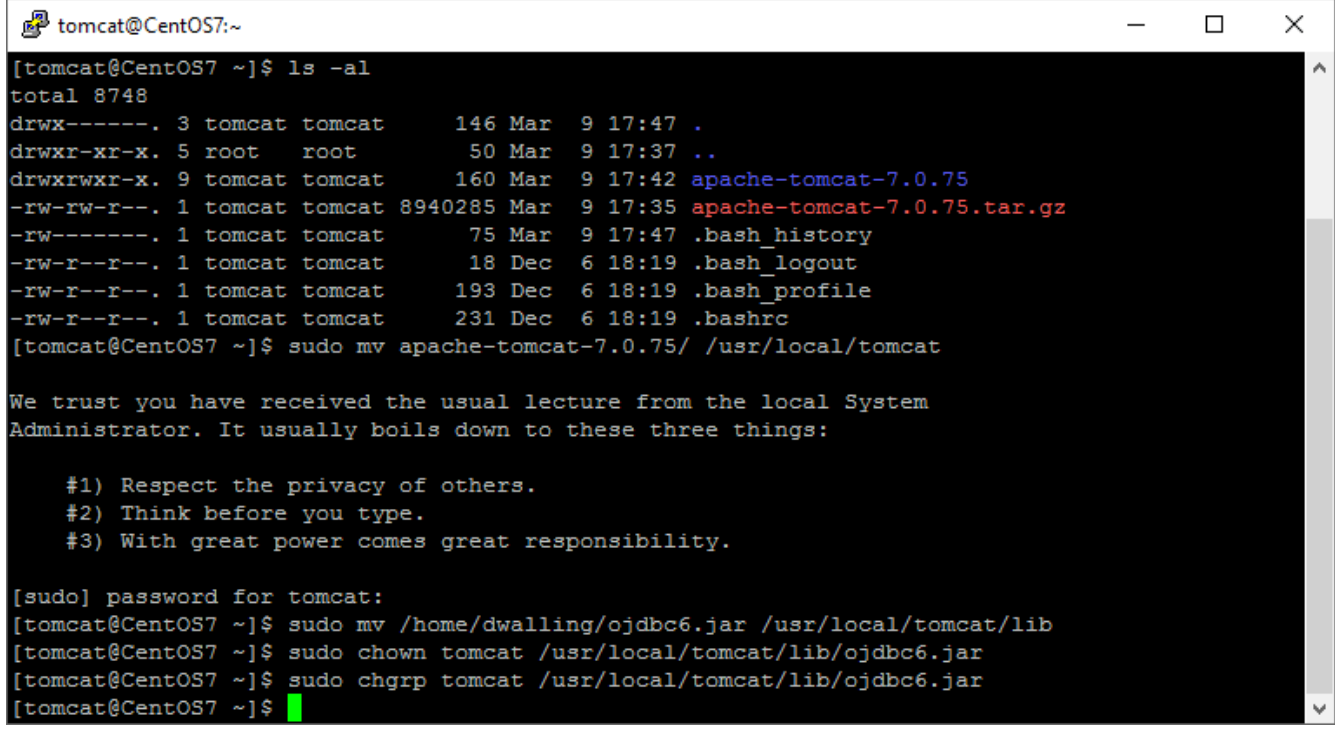

Now we can move the entire uncompressed apache-tomcat-7.0.75 folder into /usr/local. Note the slash after the first parameter of the first "mv" command above. We'll want to use the "sudo" command to perform these actions as "root". Also move the OJDBC6 JAR to /usr/local/tomcat/lib and change the owner and group of this library.

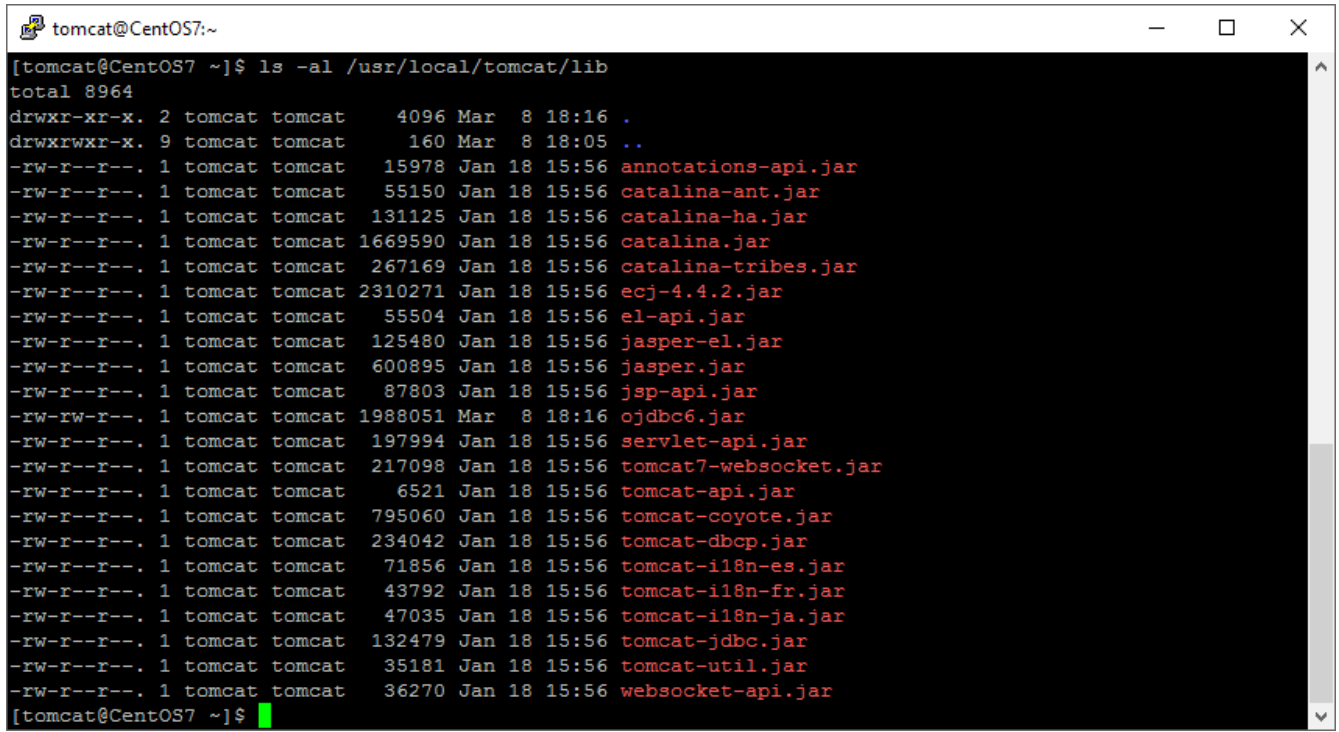

The ojdbc6.jar file is now included among the tomcat libraries.

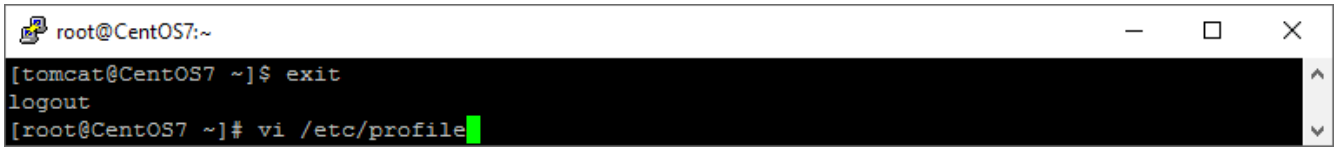

Exiting the "tomcat" user shell back to "root", we now edit /etc/profile to define environment variables for tomcat.

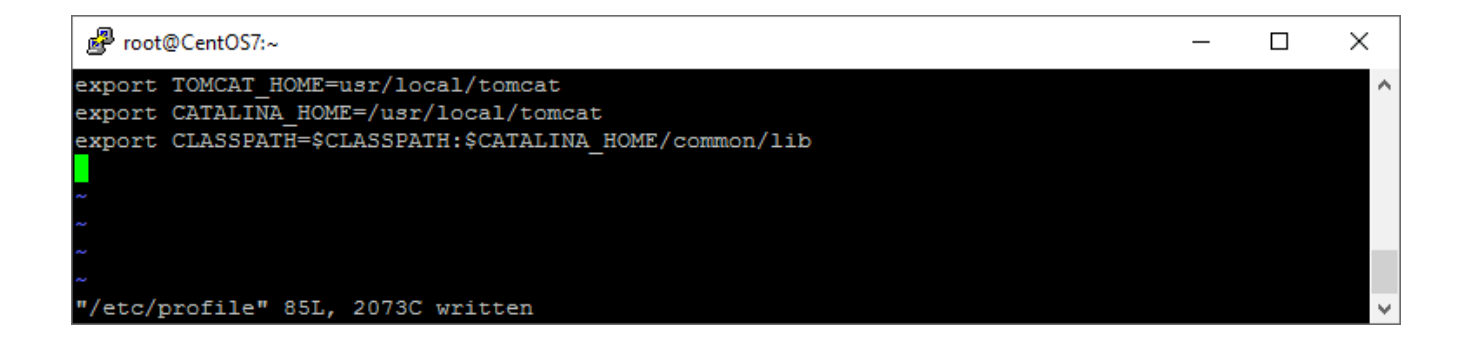

Also, we update the CLASSPATH variable to include tomcat's common library folder.

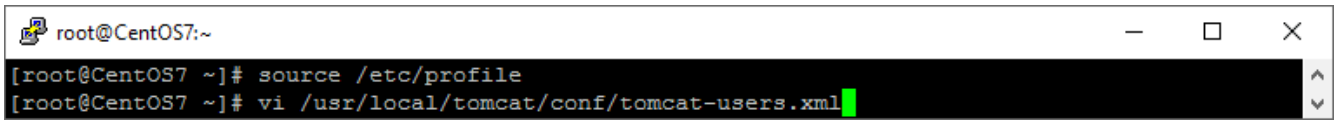

We can "source" the updated profile to make the changes active for our session. Next, we edit the tomcatusers.xml file to define a user for the tomcat manager.

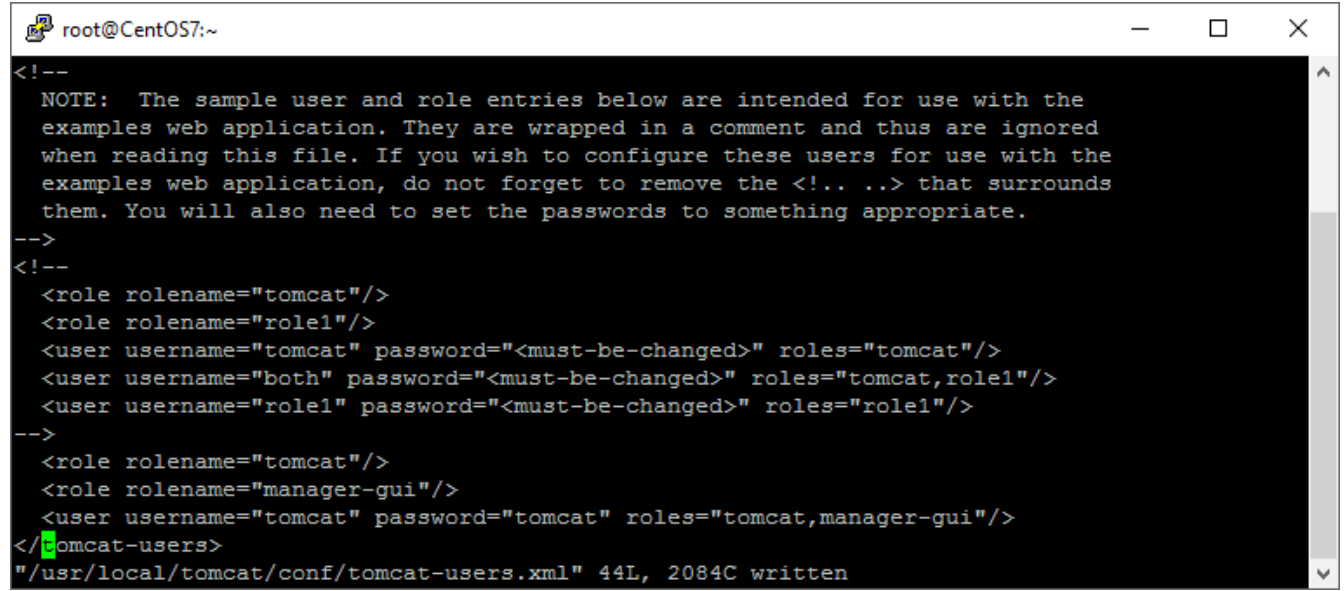

Our update adds definitions for the "tomcat" and "manager-gui" roles and a user that has both roles.

Foot@CentOS7:~

```
\Box\times#!/bin/bash
H
  tomcat
 chkconfig:
 description: Start up the Tomcat servlet engine
 Source function library.
 /etc/init.d/functions
RETVAL=$?
CATALINA HOME=/usr/local/tomcat
case "$1" in
start)
         if [ -f $CATALINA HOME/bin/startup.sh ];
           then
             echo $"Starting Tomcat"
             /bin/su tomcat $CATALINA HOME/bin/startup.sh
         fi
 stop)
        if [ -f $CATALINA_HOME/bin/shutdown.sh ];
          then
             echo $"Stopping Tomcat"
             /bin/su tomcat $CATALINA HOME/bin/shutdown.sh
         fi
        \mathcal{L}(\mathcal{E})\ast)echo $"Usage: $0 {start|stop}"
         exit 1
         \mathcal{L}(\mathcal{E})esac
exit $RETVA<mark>L</mark>
"/etc/rc.d/init.d/tomcat" [New] 35L, 555C written
```
Tomcat is now installed and configured. But, we'd like the service to start when the system boots. We create a "tomcat" file in /etc/rc.d/init.d and provide handlers for the service "start" and "stop" options.

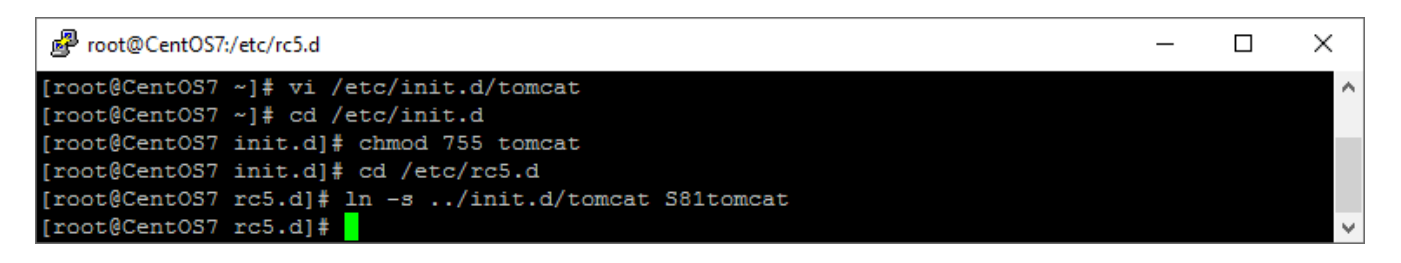

We make the "tomcat" script executable and create a symbolic link to the script in the /etc/rc5.d folder. This enables tomcat to automatically start when the system enters run level 5 (graphical multi-user).

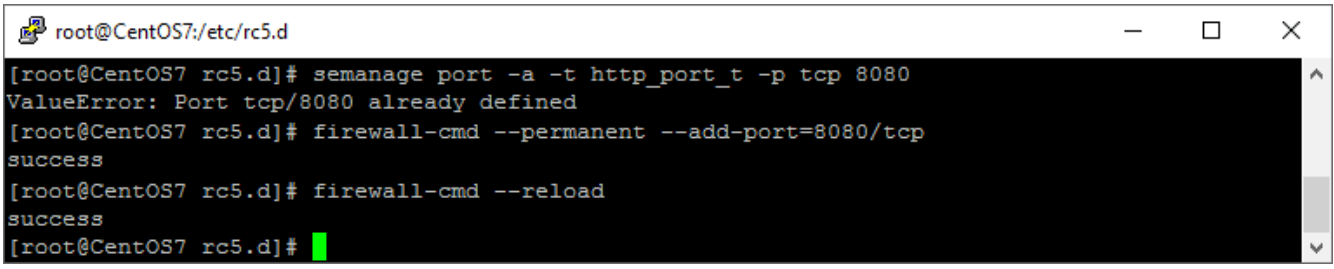

Next, we want to make our default HTTP port for tomcat accessible to remote clients. To do this, we again use the "semanage" and "firewall-cmd" tools to enable port 8080 and allow external access to it.

Note that we are not exposing the tomcat AJP port (8009) to the outside world.

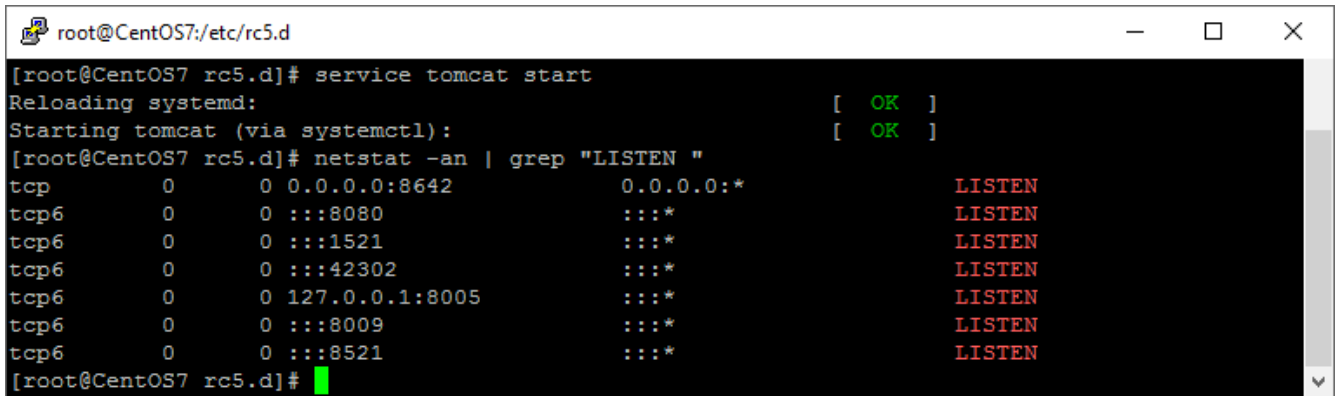

We start the service with "service tomcat start", which runs the "start" portion of our tomcat init.d script. Now, if we check our listening ports using "netstat", we can see ports 8080, 8005 and 8009 actively listening.

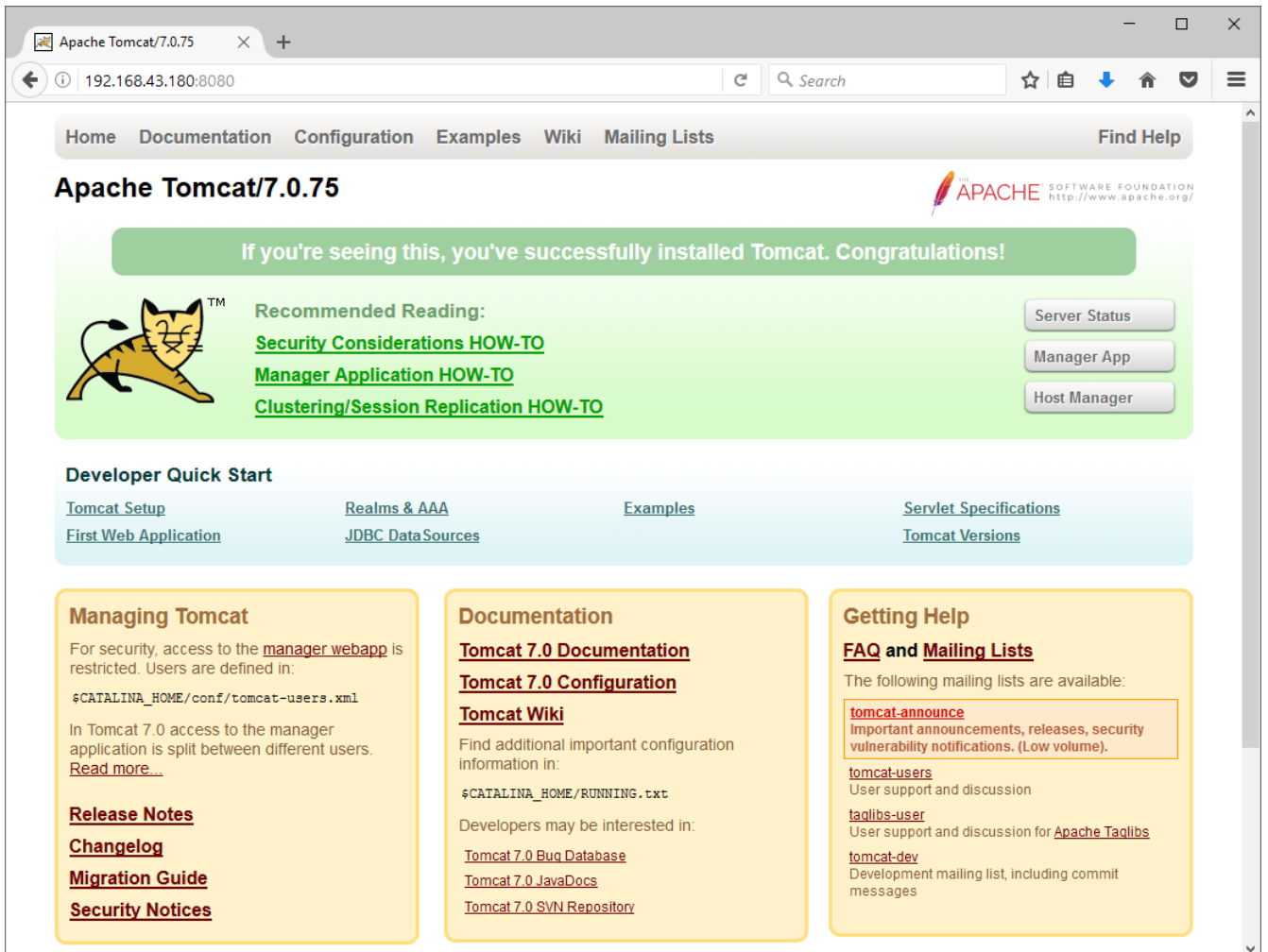

From our host system, we can open a browser and navigate to our CentOS virtual machine IP address and connect on tomcat's default port, 8080. If all went well, we'll see the welcome screen shown above.

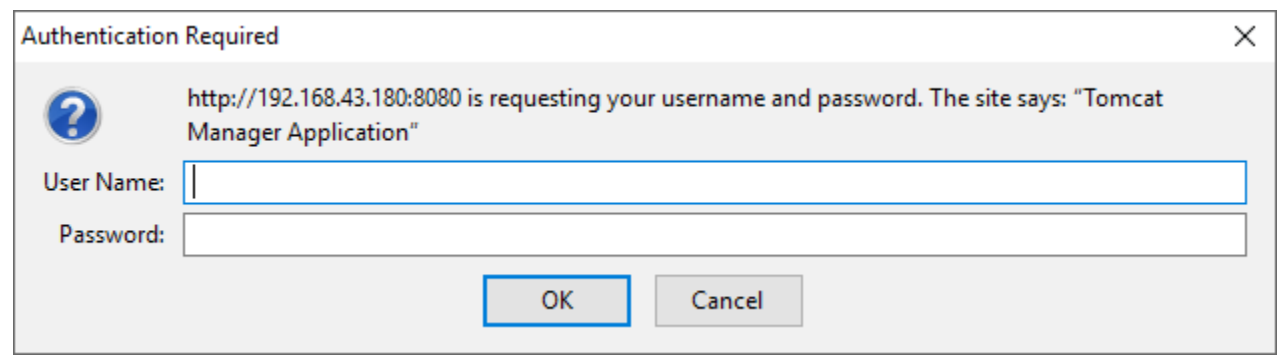

Now, we want to test our access the tomcat manager. Click on the "Manager App" button or the "manager webapp" link and enter our "tomcat" credentials we defined in the tomcat-users.xml file.

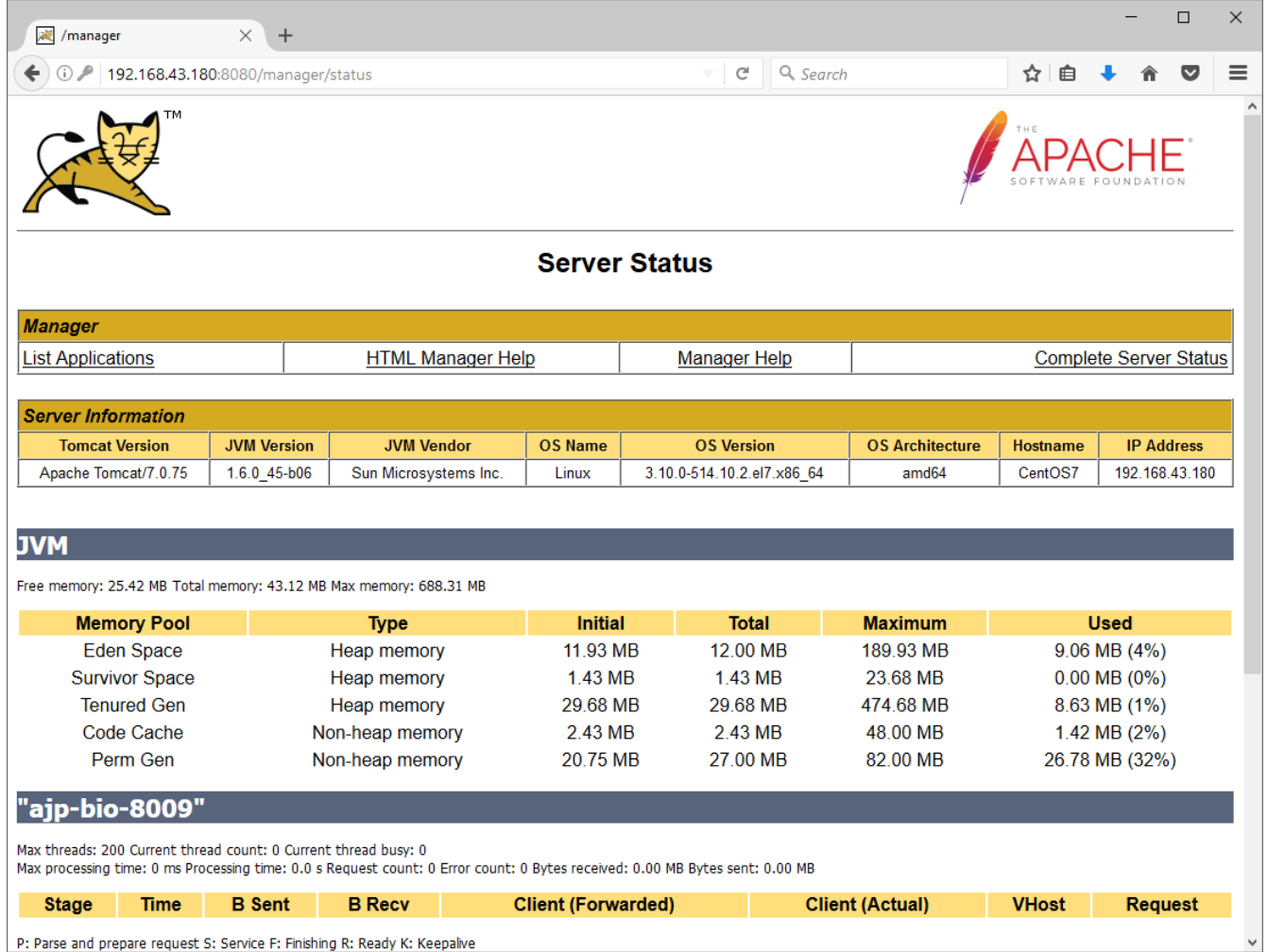

P: Parse and prepare request S: Service F: Finishing R: Ready K: Keepalive

The tomcat manager window is displayed. If we click on the "List Applications" link, we will see the status of deployed servlets.

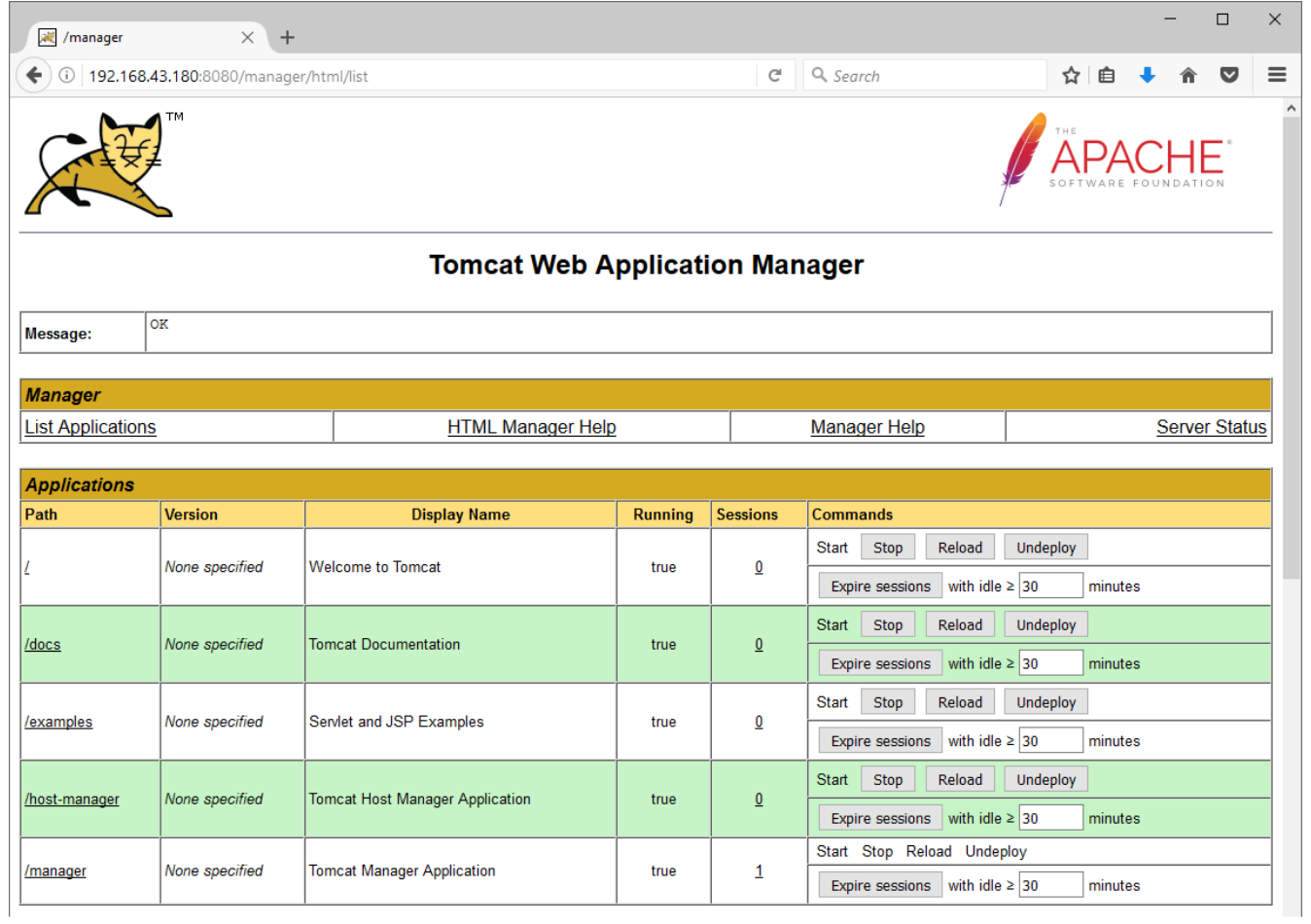

So far, so good. Everything appears to be running. Now let's restart our CentOS virtual machine to see if tomcat starts up automatically, like we configured it to.

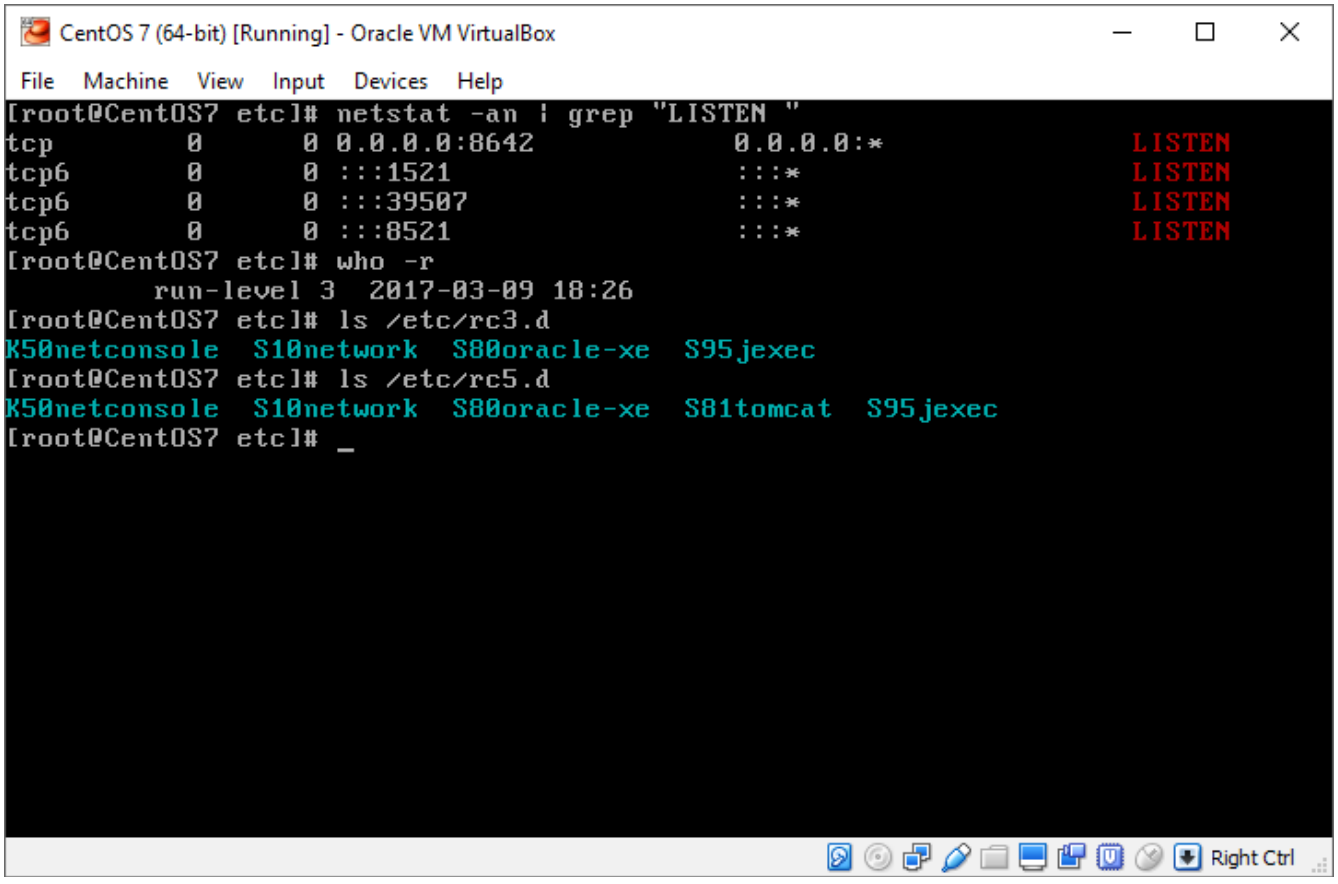

After our virtual machine restarts, we issue a "netstat" command to see our actively listening ports. But, there's a problem. The tomcat ports are not active. A quick check of our initialization configuration reveals the problem. We created an initializer for run level 5 (multi-user GUI), but not for run level 3 (multi-user text). The "who -r" command shows that we are running at run level 3.

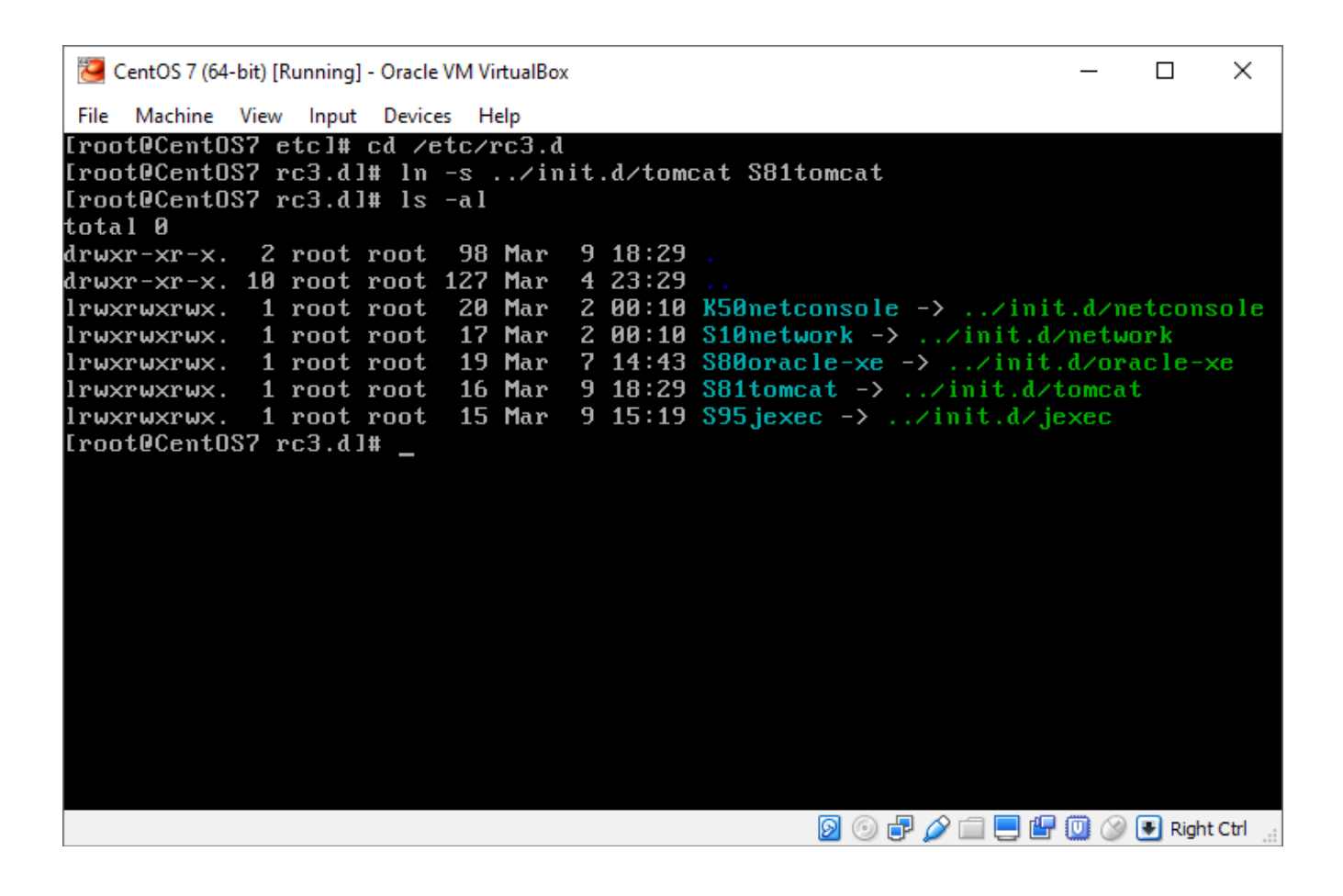

A simple "ln" command will create new link in /etc/rc3.d. We confirm this by listing the contents of the folder after creating the link. Now, the tomcat startup script should be run when we reboot CentOS into run level 3.

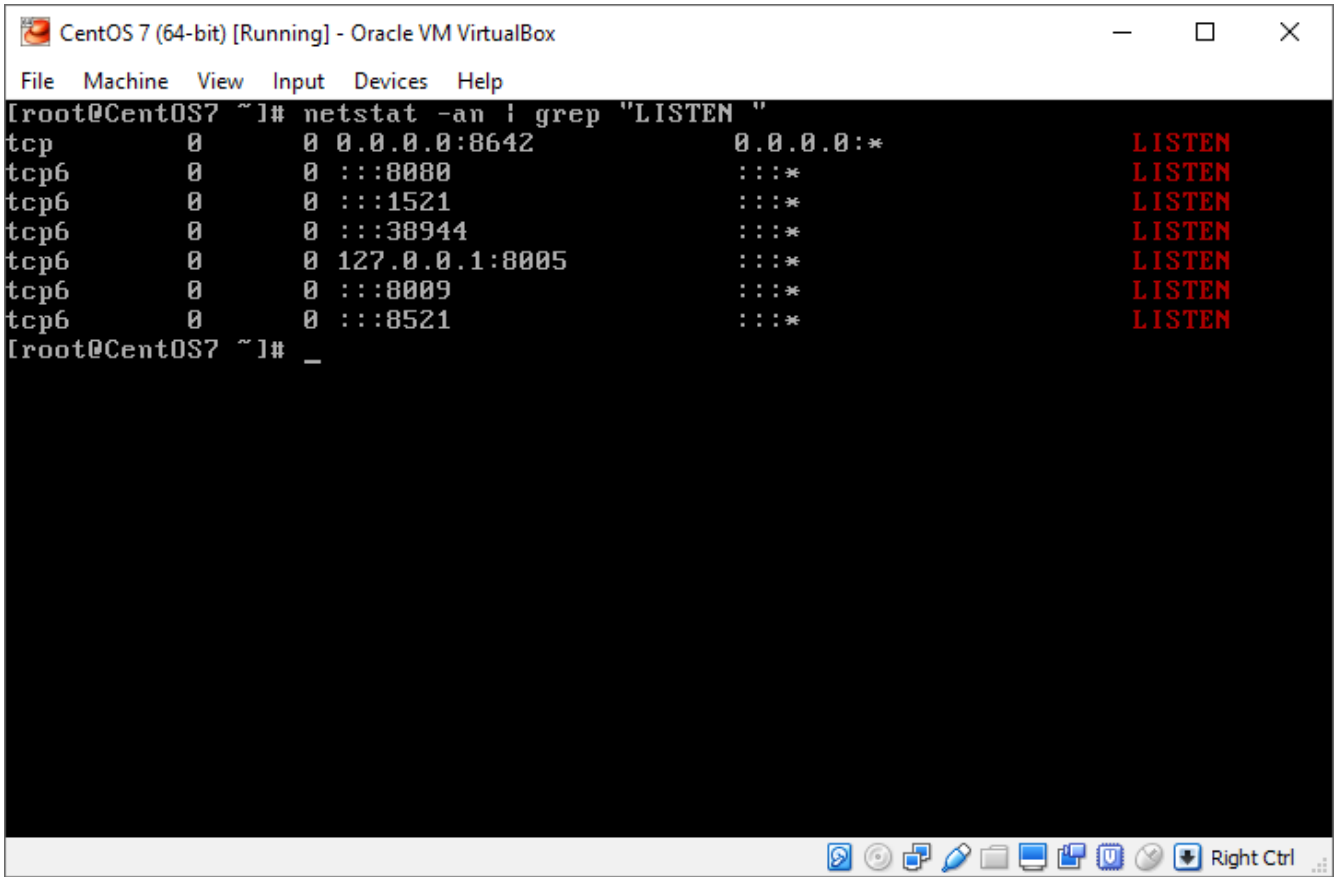

A quick reboot and another "netstat" command confirms our fix. Now, our SFTP, Oracle and Tomcat services are starting up automatically on reboot.